# **使い方 -** DIREWOLF SWITCH

# Nintendo Switch ™ で使用する

## ①無線で接続

Nintendo Switch ™ の「設定」 → 「コントローラーとセンサー」 → 「コントローラーの持ちかた / 順番を変える」 ホームボタンを 3 秒間長押しすると LED が白色に高速点滅し、自動的にペアリングします。 (ペアリングされると白色 LED が点灯します。)

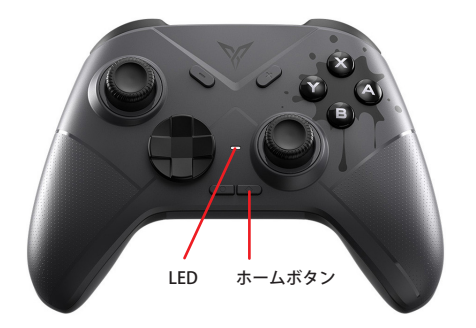

**SWITCH Mode・・・LED 白が点灯**

ホームボタンを 3 秒間長押し

**Direct Input Mode・・・LED 青が点灯**

LED ホームボタン **LED が青色の場合は Switch モードに切り替えましょう。**

#### ②有線で接続

本機を Nintendo Switch ™ドッグの USB ポートに接続します。 Nintendo Switch ™ の「設定 →「コントローラーとセンサー」で認識します。 Nintendo Switch ™ の 設定「PRO コントローラーの有線通信」を ON にしてください。

# Windows PC で使用する

①有線で接続(USB ケーブル) 本機に付属の USB ケーブルを接続し、PC の USB ポートに接続します。 FLYDIGI Game Space を使用する場合は、アプリの指示に従ってください。

## ②Bluetooth で接続

Windows の「設定 |→「Bluetooth とその他のデバイス |→「Bluetooth またはその他のデバイスを選択する」、 ホームボタンを 3 秒長押しし、LED が白色に高速点滅→「Pro Controller」を選択してペアリング完了 ※Pro Controller として認識します。

FLYDIGI Game Space を使用する場合は、bluetooth 接続ではなく、有線接続でアプリの指示に従ってください。

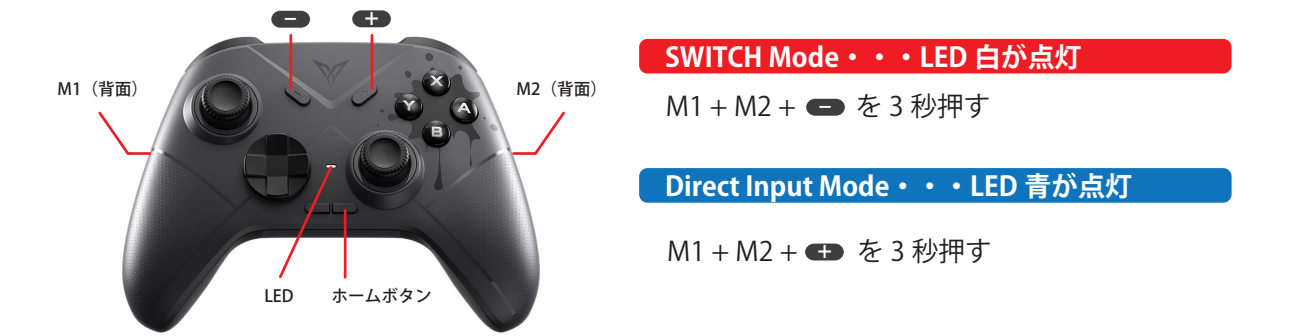

## ③STEAM で使用する

STEAM 設定にて「コントローラー」→「Nitendo ボタンレイアウトを使用」と「Switch コントローラーの Steam 入力を有効にする」にチェック。この操作により STEAM で DIREWOLF-SWITCH が使用可能です。